## **Enable Confidential mode**

The Confidential mode will increase your security. When the Confidential mode is enabled, you cannot download the media used and shared in the Board during the call.

Prerequisites: Make sure that you are connected to the Internet and logged in to XpertEye.

1. Click on the **MENU** 

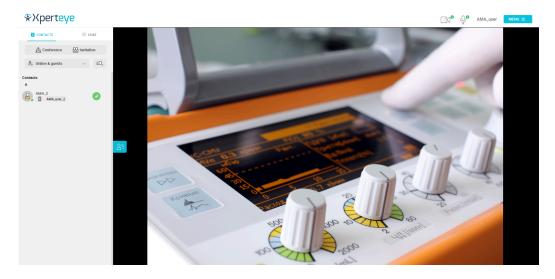

2. Click on the **Settings** and go to the Tools section.

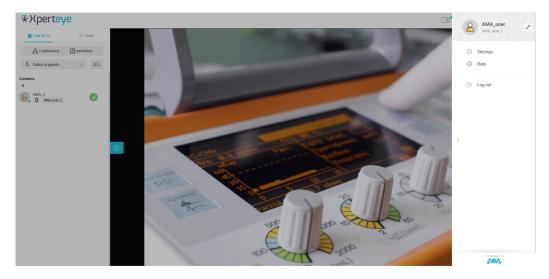

3. You can enable or disable the Confidential mode by toggling the on icon.

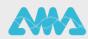

## **Enable Confidential mode**

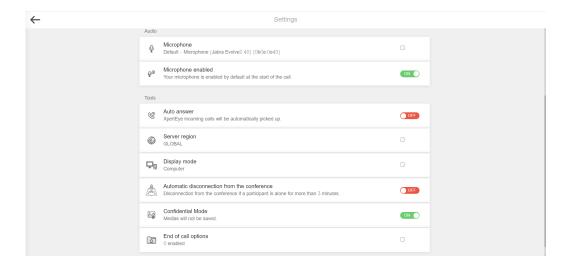

## Note:

- You cannot enable or disable the Confidential mode during a call.
- · You cannot download images sent during a call in Confidential mode.

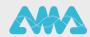